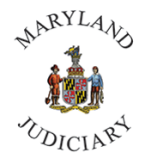

**Maryland Judiciary Department of Human Resources Updating Ethnicity and Race**

1) Once logged into CONNECT, click on 'MDJ My Page,' then select 'Employee Self Service.'

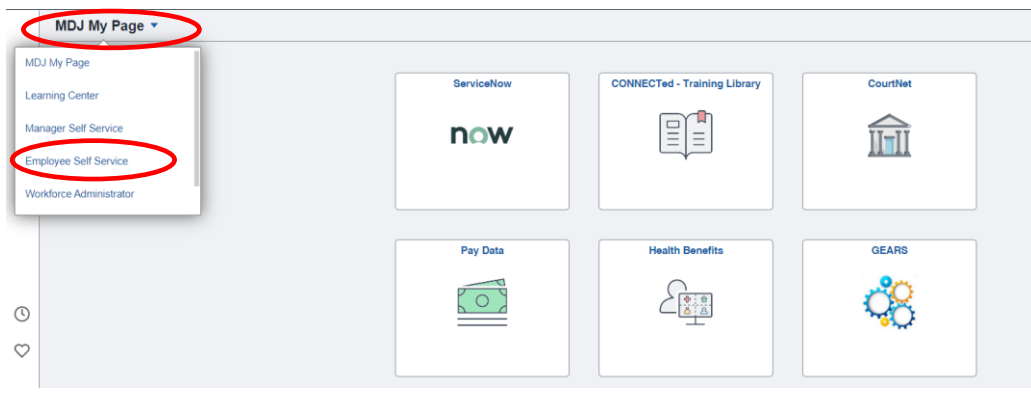

2) Click on the 'Personal Details' tile.

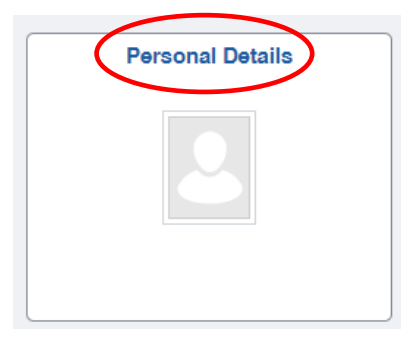

- **Note: While in Personal Details please do not add a Full Middle Name under your Middle Name**
- 3) The 'Personal Details' page will be displayed. Click on 'Ethnic Groups' from the left panel.

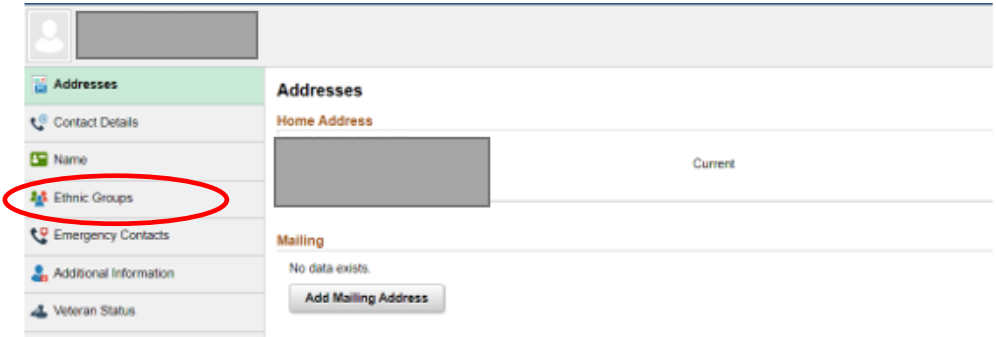

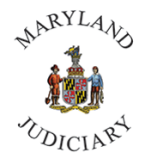

4) The 'Ethnic Groups' page will be displayed. Make your update to this page. You may select one to three races.

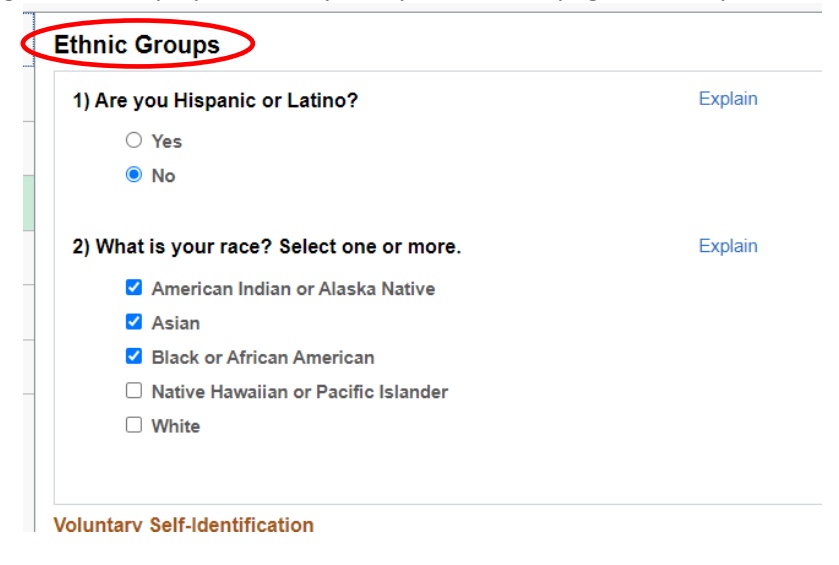

a. Once your selection(s) is made, click save.

*For assistance, please contact the CONNECT Help Desk at (410) 260-6550.*